## **Checklist of items that need to be completed online before your financial aid appointment:**

## **1. Create your FSA ID at https://fsaid.ed.gov/:**

- Once you create a FSA ID it can take up to 72 hours to be verified.
- If you are dependent student, please have your parents create their own FSA ID.

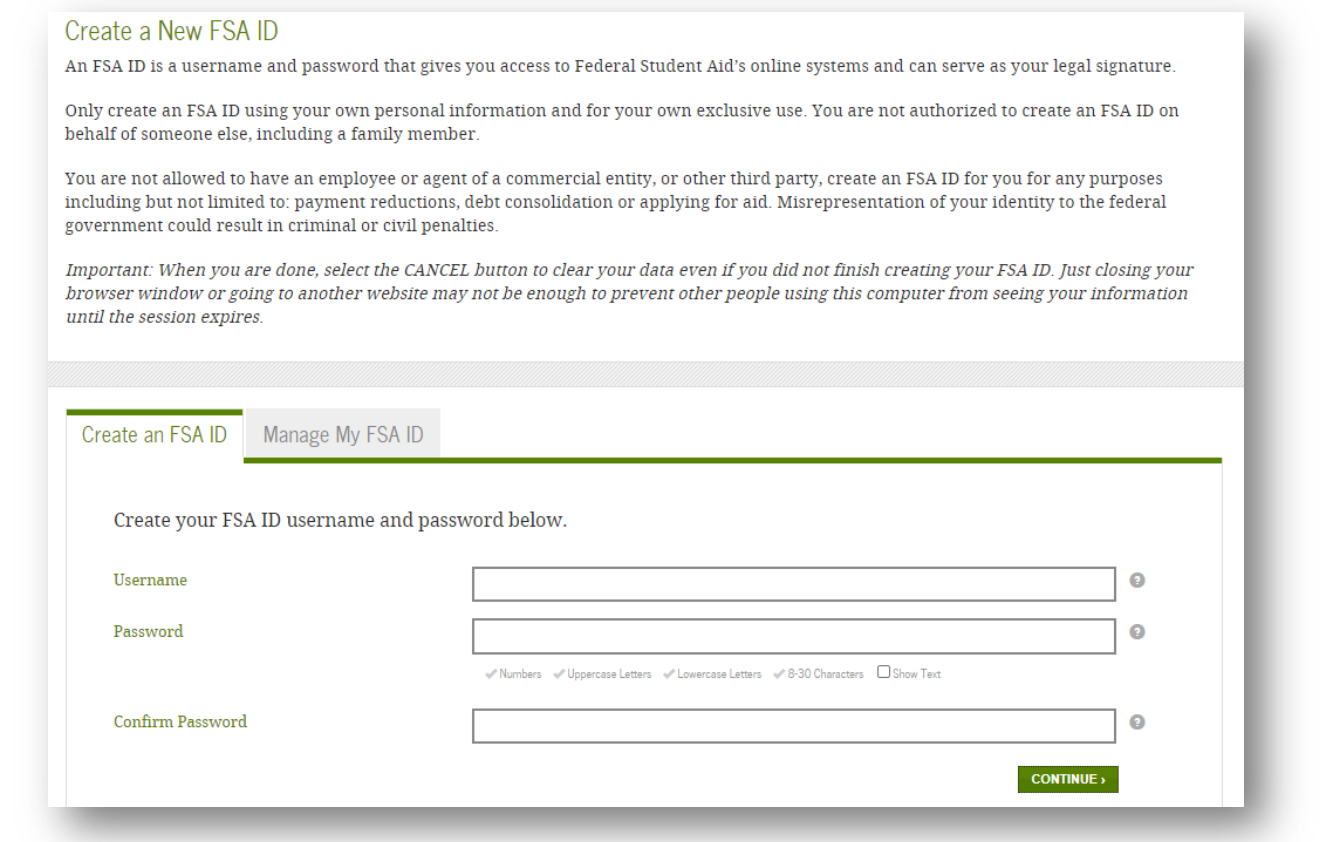

- **2. After you create your FSA ID, apply for your FAFSA at http://www.fafsa.ed.gov:** 
	- Click on 'Start Here' and complete your FAFSA for the current year.
	- Remember to sign your FAFSA with your FSA ID. If you are a dependent student, please have your parents sign the FAFSA with their FSA ID.

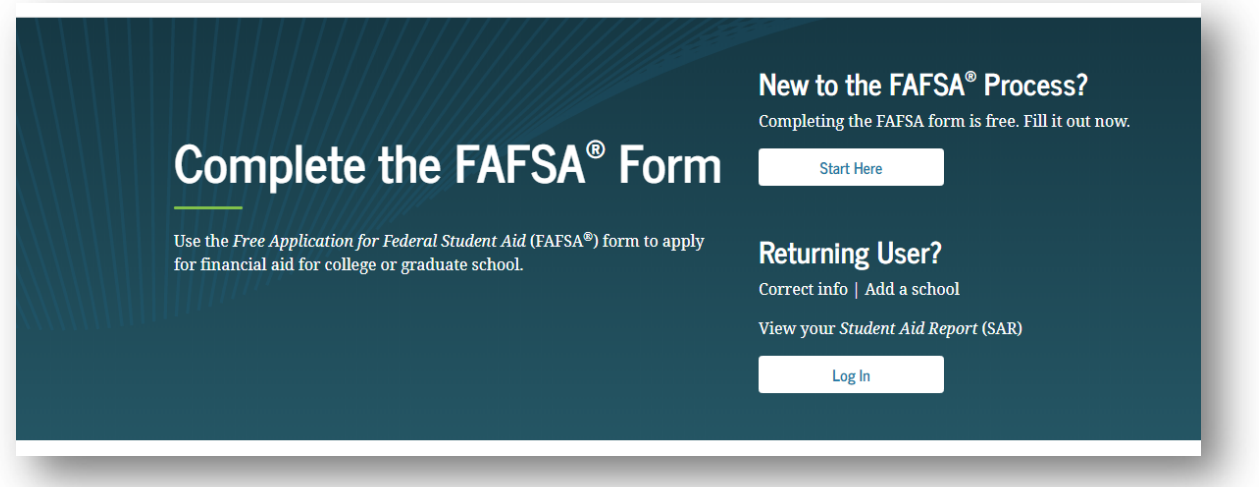

## **3. After you have created your FSA ID, complete the following:**

- Complete Entrance Counseling by logging on with your FSA ID on **https://studentaid.gov/app/counselingInstructions.action?counselingType=entrance**
- Complete MPN (Master Promissory Note) by logging on with your FSA ID on **https://studentaid.gov/mpn/subunsub/landing** → Select 'Subsidized/Unsubsidized'

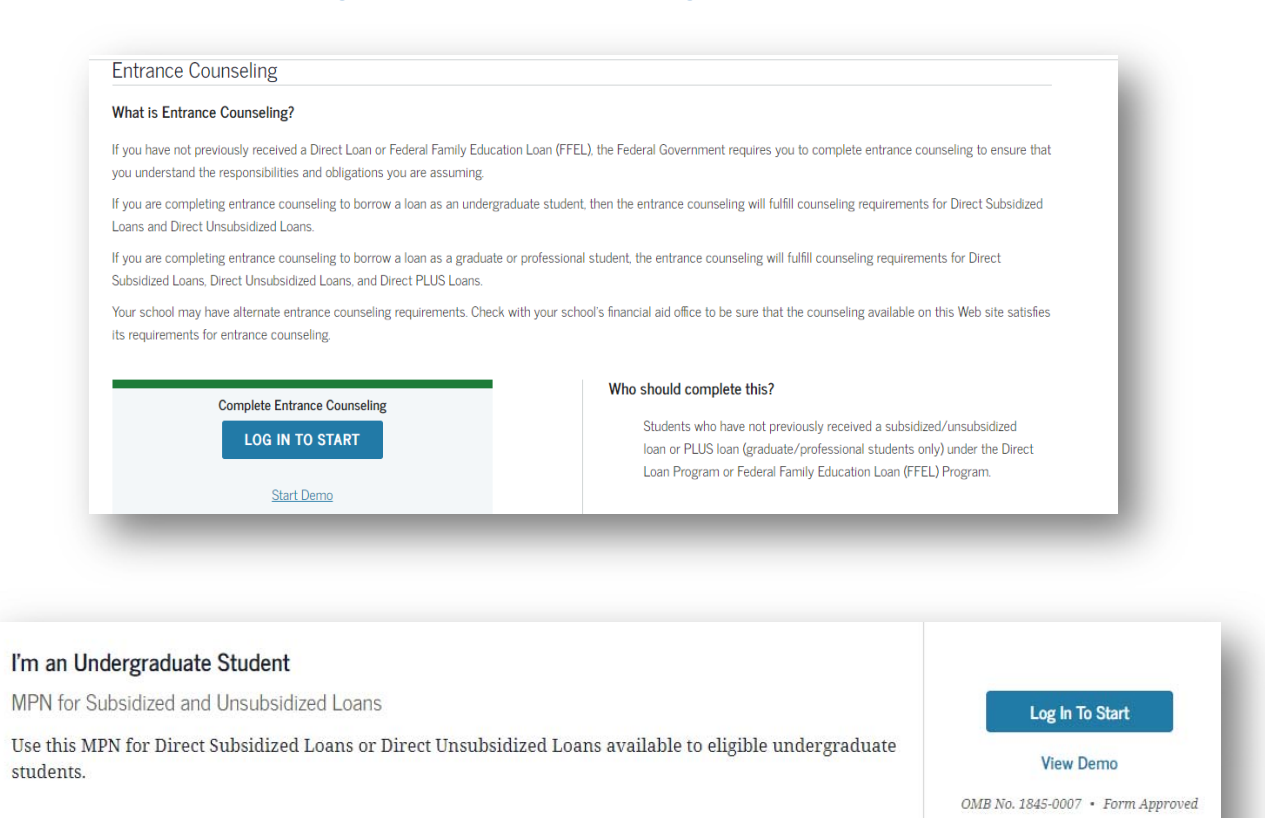

**B** Download PDF Preview Read Only

## **For parents (only if you are a dependent student):**

- **.** Log in separately on https://studentaid.gov/mpn/parentplus/landing#nd put in your FSA ID
- Complete MPN (Master Promissory Note) → Select 'Parent PLUS'

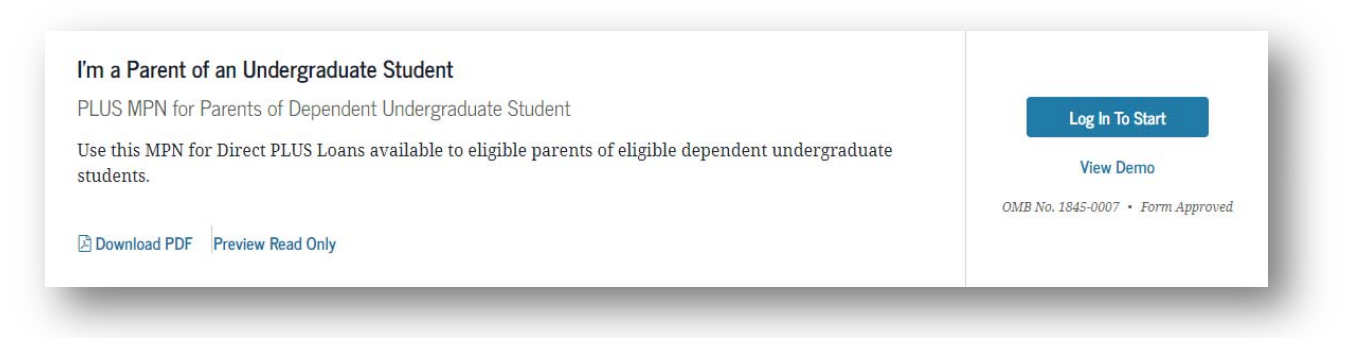